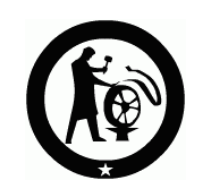

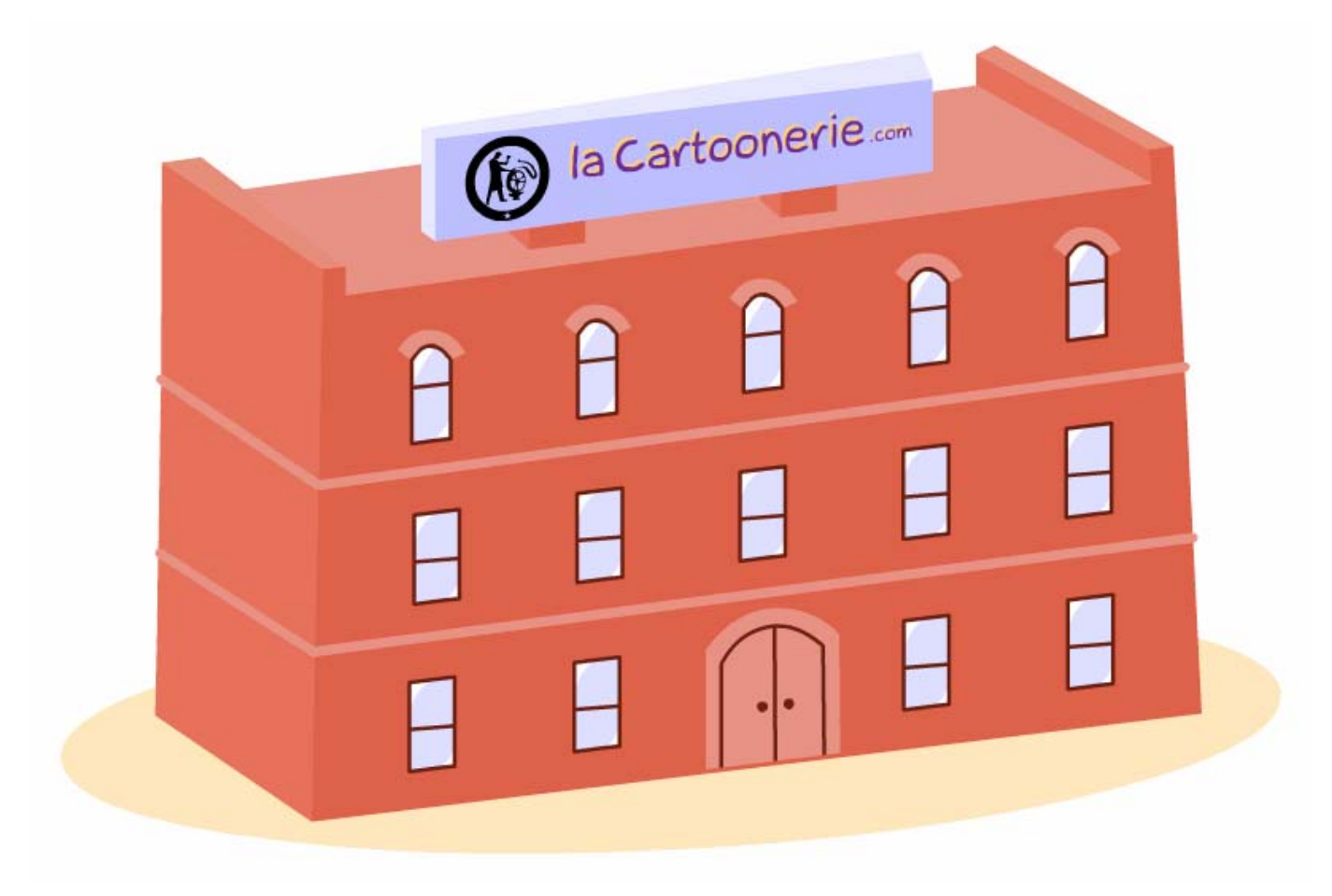

*«* Site de création et de projection de cartoons, simple et gratuit *»*

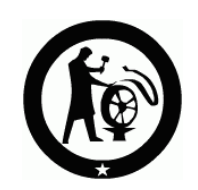

laCartoonerie.com, <sup>c</sup>'est une fabrique de cartoons à trois étages :

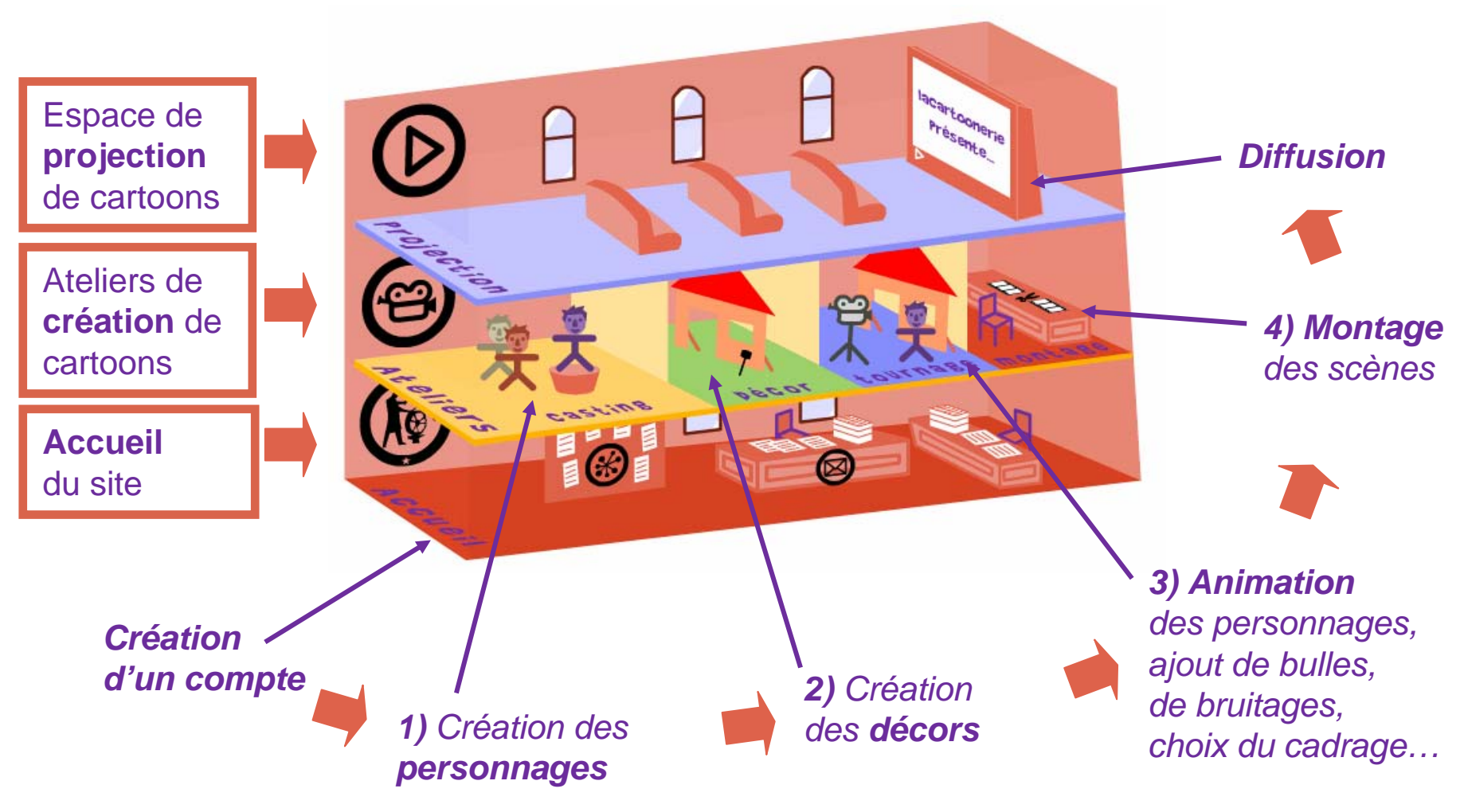

# 1) Atelier **«** Casting **»** *Créer ses personnages*

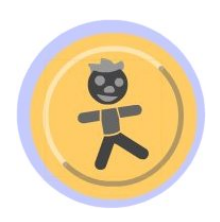

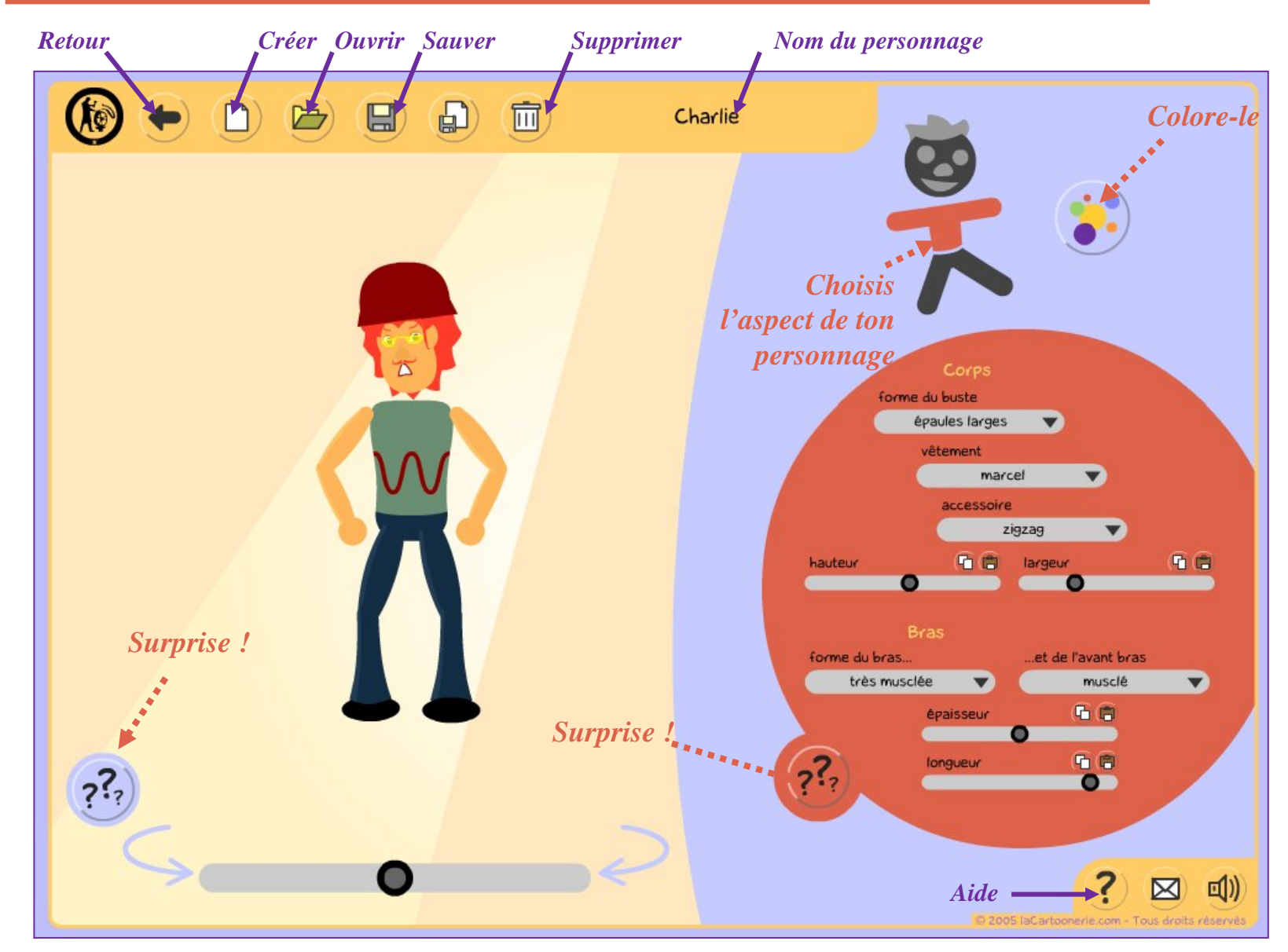

# 1) Atelier **«** Casting **»** *Créer ses personnages*

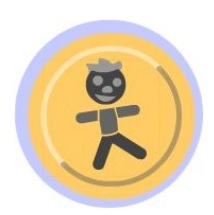

#### **1) Personnalise ton personnage :**  clique sur la zone du corps à modifier

et règle les paramètres selon ton choix :

- des cheveux longs ou courts ?
- des bras musclés ou fins ?
- des lunettes ? Une cravate ? Un collier ? …
- **2) Colore-le :**

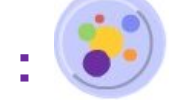

clique sur le nom de la partie du corps à colorer puis choisis ta couleur dans le nuancier

**3) N'oublie pas de sauver**

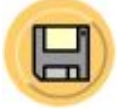

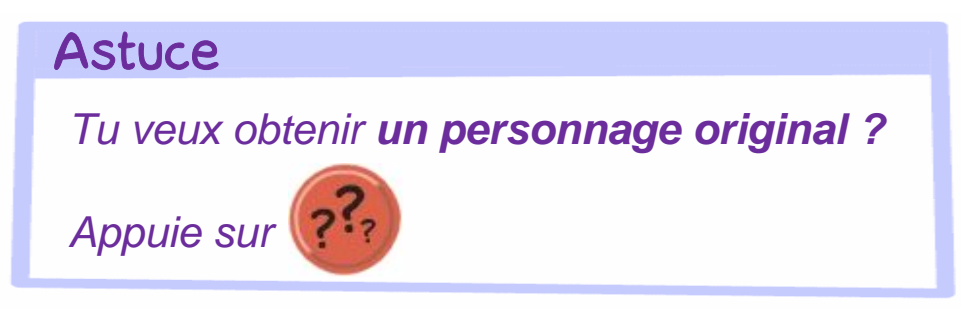

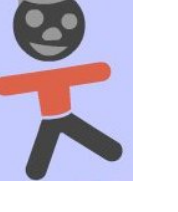

### Attention !

*Pour la longueur du nez, regarde bien ton personnage de profil !*

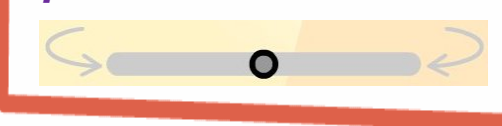

# 2) Atelier **«** Décors **»** *Créer ses décors*

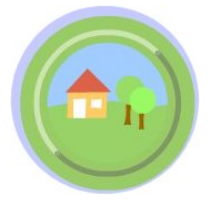

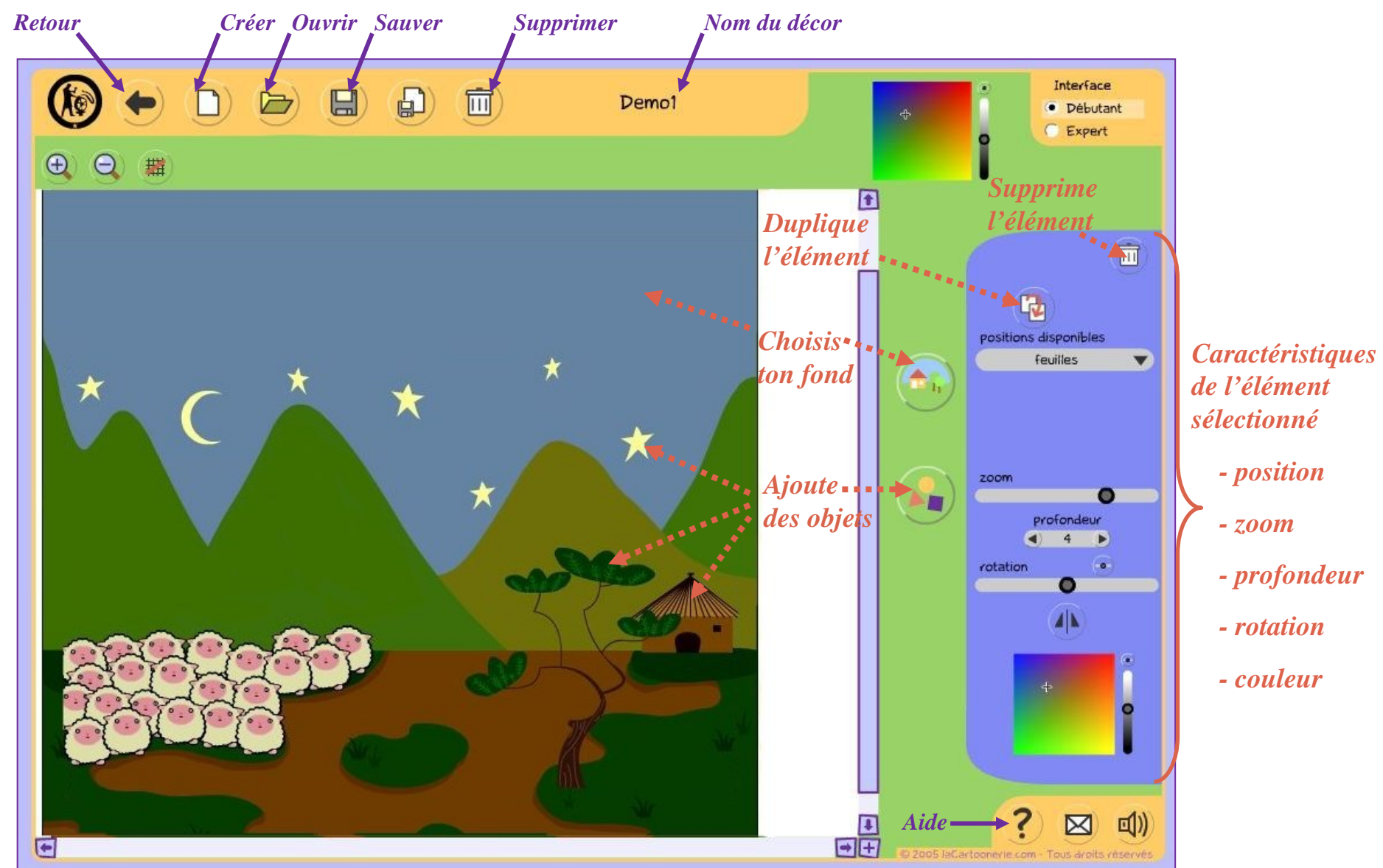

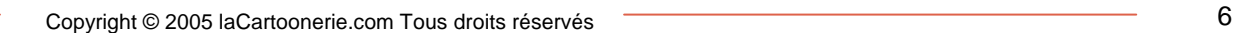

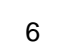

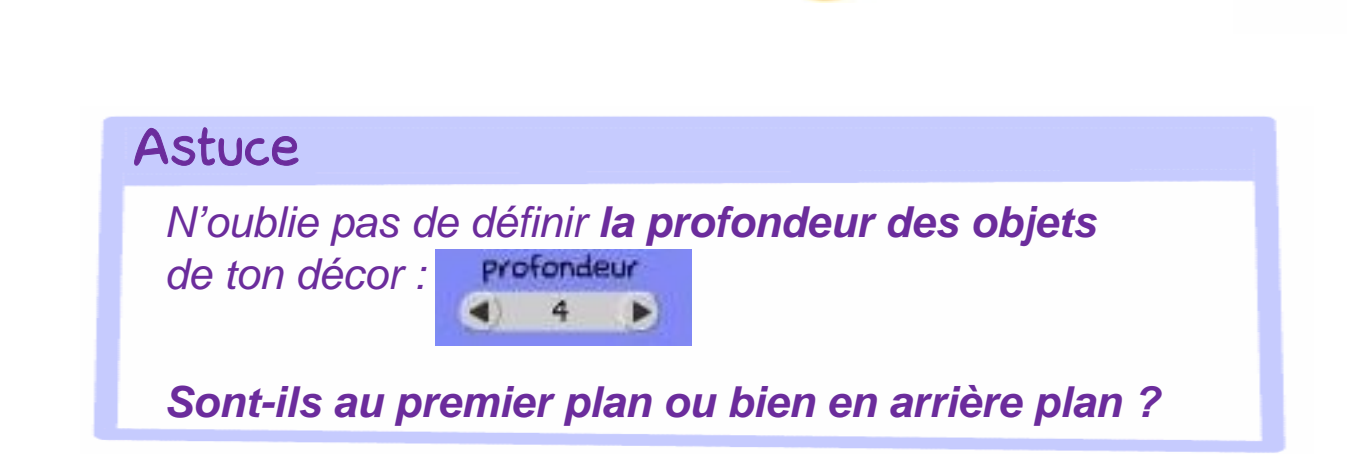

**2) Personnalise ton décor en ajoutant des objets :**  tu peux régler leur couleur, leur taille, leur largeur …

**3) N'oublie pas de sauver**

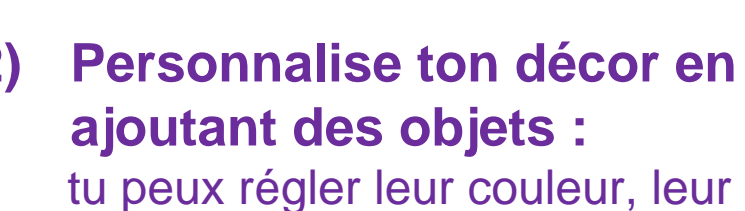

ta scène se passe en ville, à la

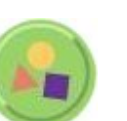

**1) Choisis ton fond :** 

### 2) Atelier **«** Décors **»** *Créer ses décors*

campagne, à la mer ?

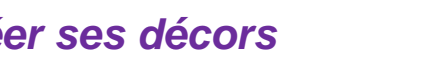

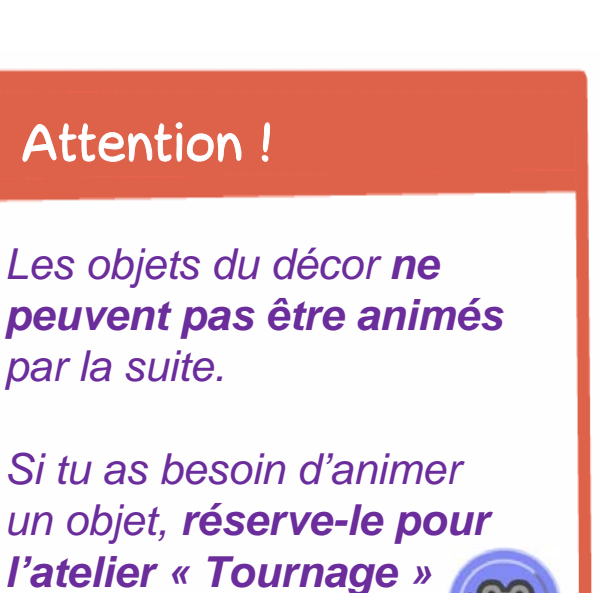

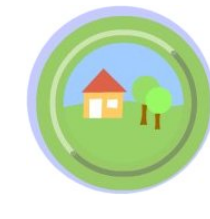

# 3) Atelier **«** Tournage **»** *Tourner les scènes*

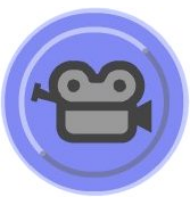

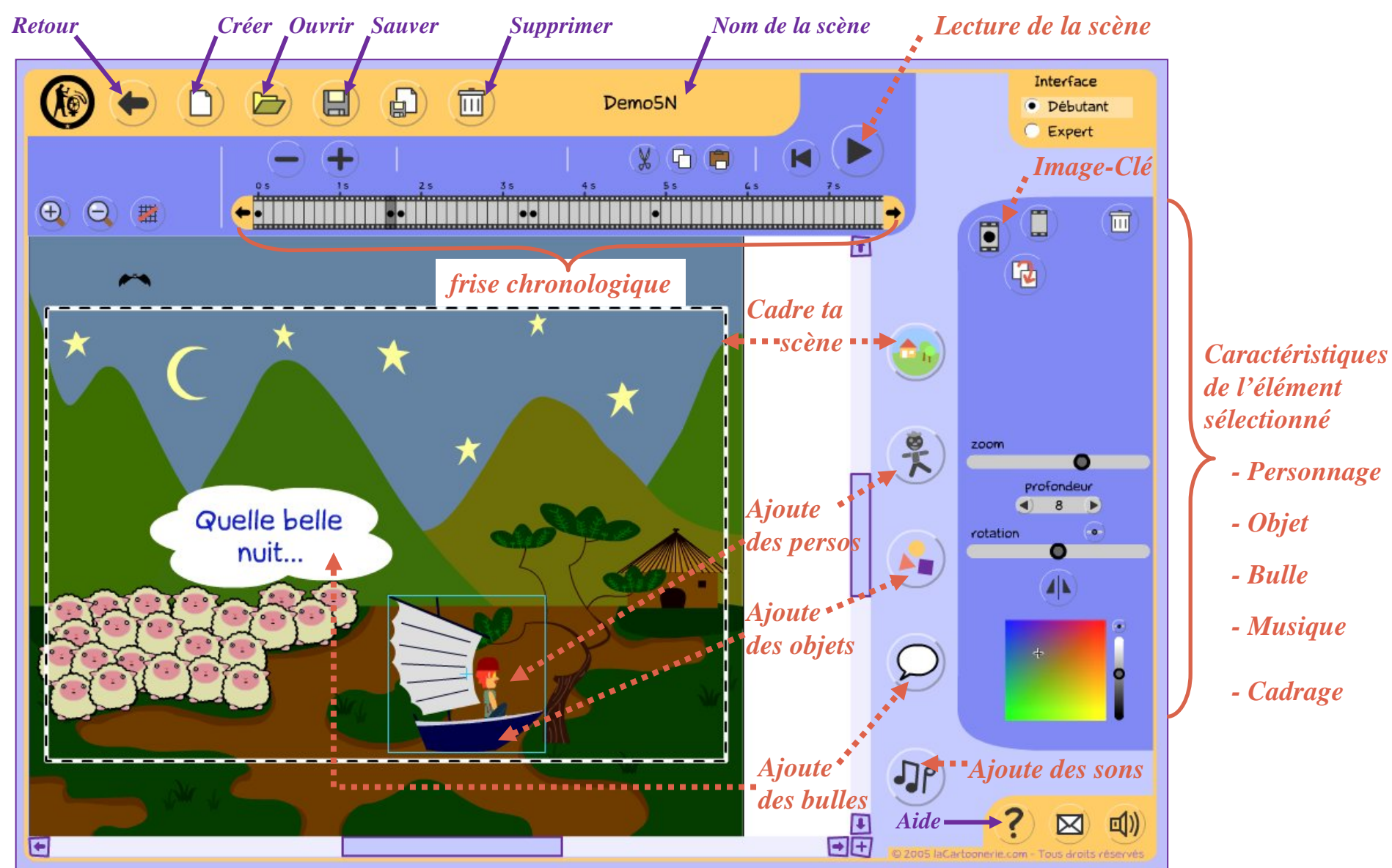

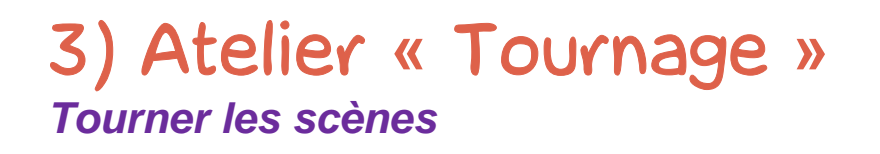

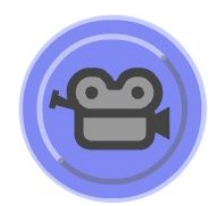

#### **Astuce**

Pour animer un élément, *inutile de définir sa position à chaque instant !* 

Il suffit de la définir entre 2 instants différents en ajoutant des **images-clés** : dans la frise chronologique <del>mudnamegandanas</del>

*Si tu positionne un personnage à un point A puis à un point B, un peu plus loin dans la frise chronologique, le logiciel va le déplacer tout seul !*

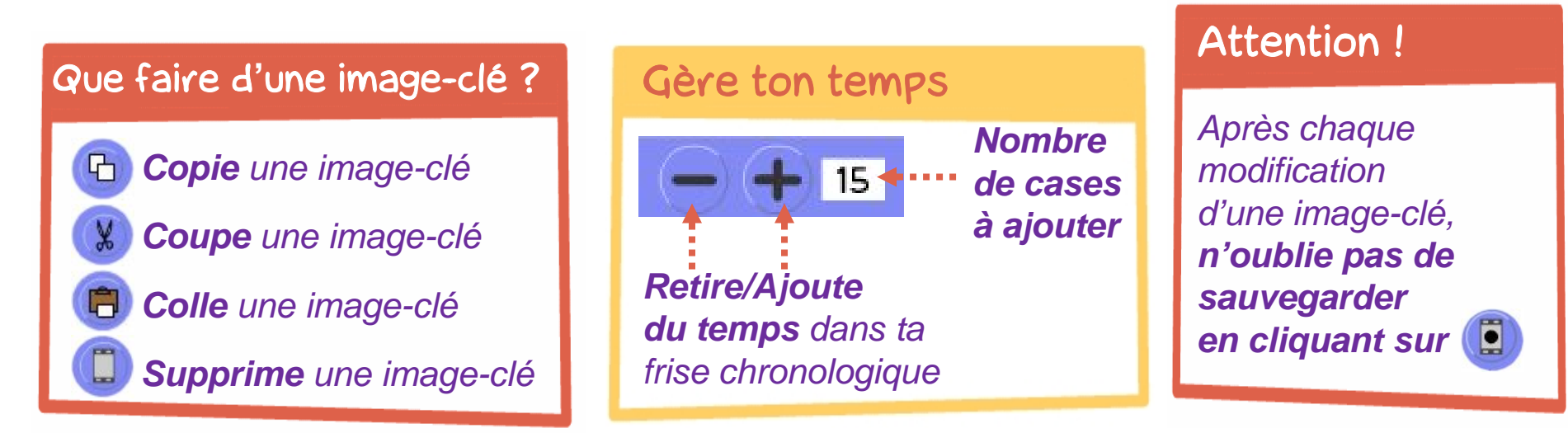

# 3) Atelier **«** Tournage **»** *Tourner les scènes*

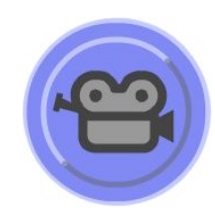

#### Animation des personnages

*Choisis les personnages qui joueront dans la scène et leurs attitudes initiales (souriants, tristes, debout, assis?) avant de commencer à les animer*

#### Ajout de musique/bruitages

*Tu ne peux choisir qu'un seul type de musique par scène mais tu peux régler son volume*

*Par contre, ajoute autant de bruitages différents que tu veux !*

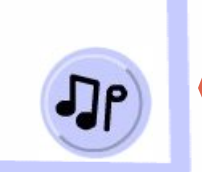

### Animation d**'**objets

*Si l'objet n'apparaît pas dès le début de la scène, cache-le hors du champs de la caméra !*

*Idem pour un personnage !*

# Ajout de bulles

*Pour qu'une bulle soit invisible, il suffit qu'elle ne contienne pas de texte !*

#### Ajout de Mouvements de caméra

*Choisis le décor de ta scène et le cadrage initial de la scène*

*Ajoute les mouvements de caméras (zoom, travelling, rotation…) à la fin du tournage*

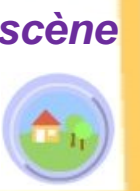

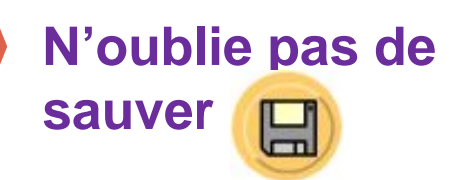

# 4) Atelier **«** Montage **»**

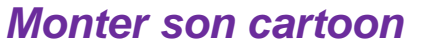

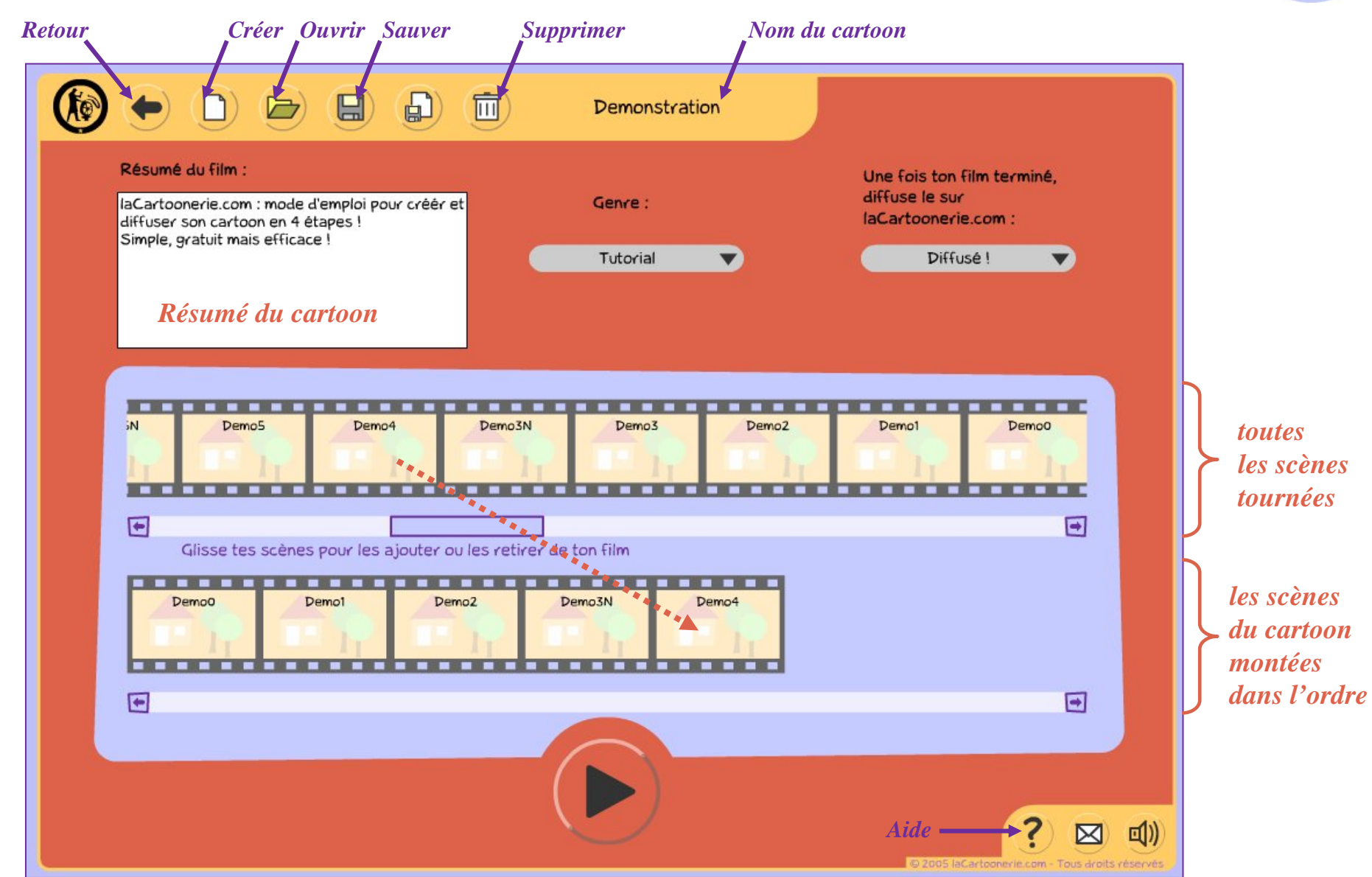

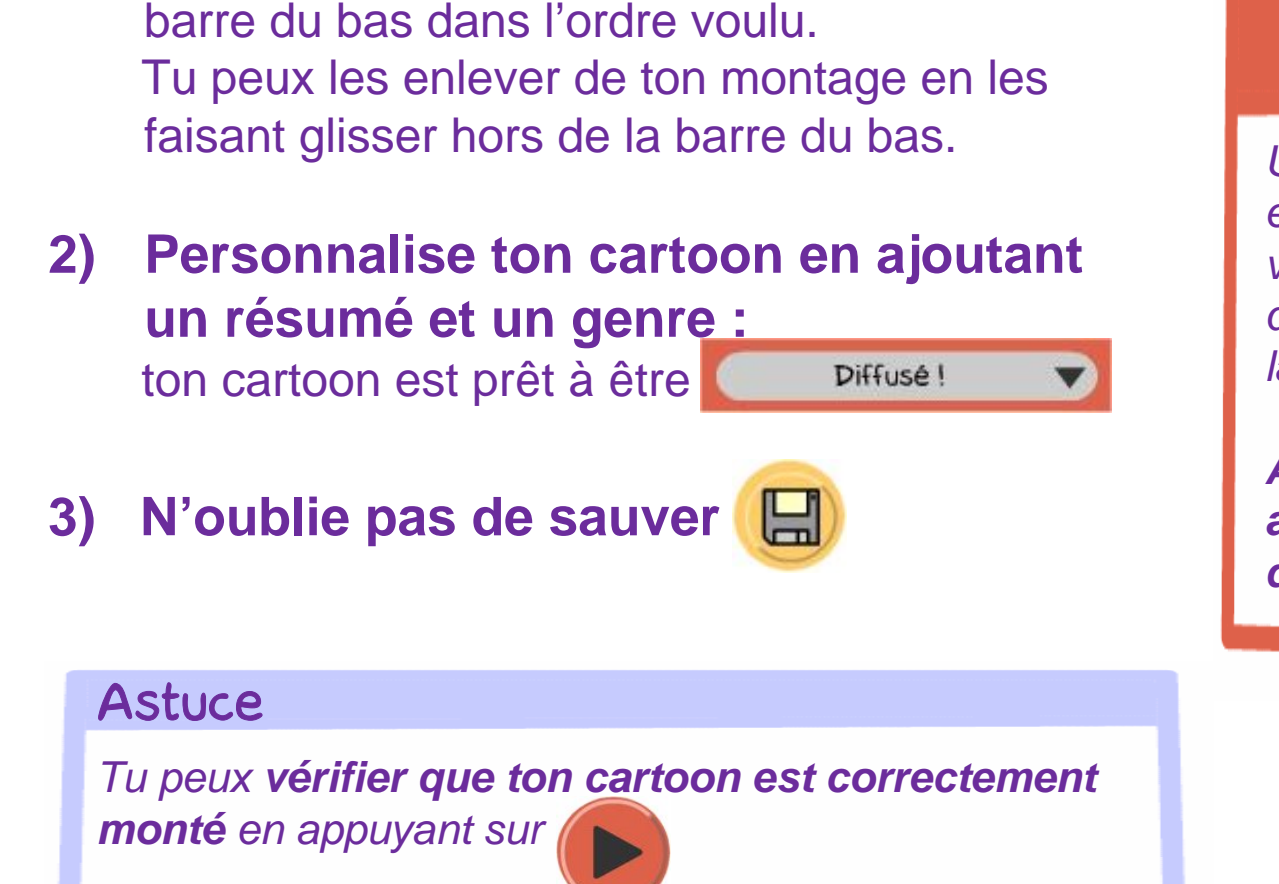

**1) Choisis les scènes de ton cartoon :**  A l'aide de la souris, fais les glisser dans la barre du bas dans l'ordre voulu.

*Monter son cartoon*

## Attention !

*Une fois que ton cartoon est diffusé, il peut être vu par tous les internautes qui visitent laCartoonerie.com :*

*Attend bien qu'il soit achevé avant de le diffuser !*

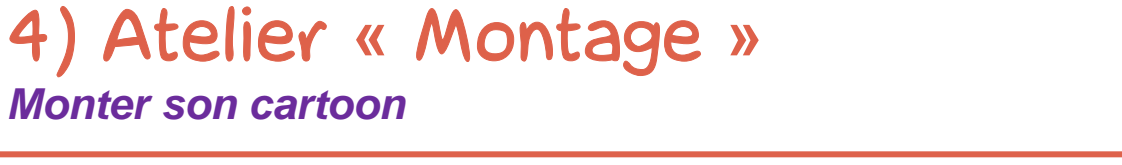

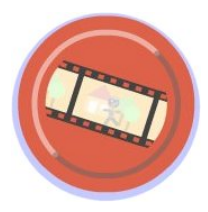

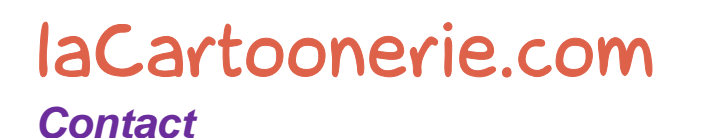

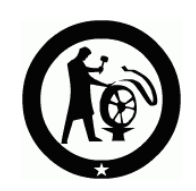

Pour tout renseignement complémentaire, question, idée, suggestion, n'hésitez pas à nous contacter, nous nous ferons un plaisir de vous répondre !

contact@lacartoonerie.com